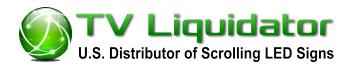

Page 1 of 3

# Gas Price Remote Control LED Sign

# 

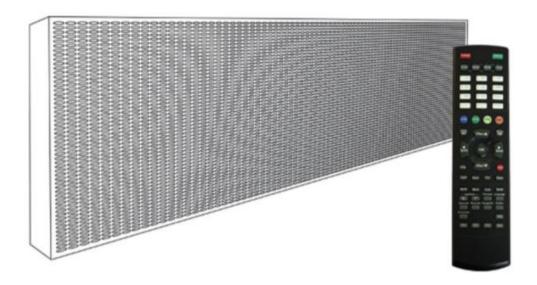

Distributed By:

www.TVLiquidator.com
Call to Order 1-888-885-7740

### How to Set a Password

- 1. Hit the [MENU] button on the top of the remote.
- 2. You will now see (1) Add Contents, hit the down arrow **[EFFECTS]** button to (7) Password and hit **[OK]** on the remote control.
- 3. It will now show the word password with a blinking box in parentheses, enter a 4 digit password. After the password is entered, it will ask you to confirm your password and type in the 4 digits again.
- 4. The sign will say Password Stored and return you to (7) Password.
- 5. When you see (7) Password, hit the down arrow [EFFECTS] button to (9) Setting Up and press [OK] on the remote control.
- 6. You will now see (1) Reservation, hit the down arrow [EFFECTS] button to (4) Password and press [OK] on the remote control.

**NOTE:** There will either be a **X** or a **O** next to the word password. The X means disable password and the O means to enable the password.

- 7. Once you turn the X to an O by hitting the **[OK]** button, hit the **[ESC]** button on the remote control to exit. If you press **[OK]** again, it will keep turning password on and off
- 8. You will now see (9) Setting Up, hit the **[ESC]** button again to return to your message.

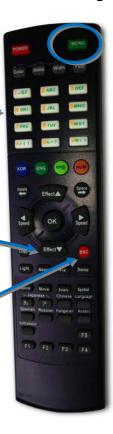

# How to Insert a Message

- 1.Hit the [MENU] button on the top of the remote and then the sign will ask you to put in your four digit password. Then you will see (1) Add Content.
- 2. When you see (1) Add Content, press the [OK] button on the remote control
- 3. You will now see (1) Add Message, press [OK] on the remote control
- 4. It will now ask you to insert a message and a blinking green light will appear.
- 5. When you see the blinking light, hit the orange [NUM] button on the remote to change the characters to numbers.
- 6. Choose a number from the keypad. (NOTE: Default color comes as red, if you want to change the color to green or yellow, hit the **[COLOR]** button after choosing your first number to change the colors)
- 7. Next, to add a period in between the numbers, hit the dark green [ENG] button on the remote and hit the number [1] button on the remote control. Then hit the right arrow [SPEED] button on the remote control to move over to the next character space.
- 8. Now, press the orange [NUM] button again on the remote and choose the remaining numbers.
- 9. To add the 9/10 symbol after the numbers, press the **[ICON]** button on the bottom of the remote control and scroll over until the blinking box is over the 9/10 symbol and press **[OK]**. (Note: When scrolling over to the 9/10 symbol, you will see it in red. To turn it to green, keep scrolling through the icons to see the green 9/10 symbol. **For 36" signs** you will be using superscript in place of the 9/10 symbol. Simply add a 9 at the end of your price. Make sure the rotating editing box is highlighting the 9, then press the font button on the remote control until the 9 raises above the other numbers.
- **10.** If the message looks squished together, you can move the blinking box over the numbers and hit the **[WIDTH]** button to make the numbers wider. After this, hit the **[FIX]** button near the bottom of the remote to make all numbers fit on the screen at once. You may also hit the **[FONT]** button on the top of the remote to change the style of the numbers.
- 10. Once the message is complete, press the **[OK]** button on the remote control.
- 11. It will now ask you to choose an insertion effect (the beginning effect) and you will now see (1) Automatic.

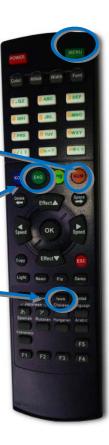

- 12. Hit the down arrow [EFFECT] button until you see either (11) No Effect or (12) No Effect and press [OK].
- 13. It will now ask you for a preservation effect (the middle effect) and you will see a (1) Drama. When you see this, hit the down arrow [EFFECT] button until you see (7) Pause and press [OK].
- 14. It will now ask you for a HOLD TIME, you will see a 05 in a blinking box, press [OK].
- 15. Now the sign will ask you for a release effect (the ending effect) and you will see (1) Drama. When you see this, hit the down arrow [EFFECT] button to (9) No Effect and press [OK].
- 16. It will now say Message Stored and return to (1) Add Content. When you see this, hit the red [ESC] button to view your message and you are done.

## **How to Change Prices**

- 1. Hit the [MENU] on the top of the remote control and enter your four digit password.
- 2. You will see (1) Add Contents, when you see this hit the down arrow [EFFECT] until you see (2) Modify Contents and press [OK].
- 3. You will now see your price with <u>01: Message 1</u> and press **[OK]** to change the prices.
- 4. It will now ask you to modify the message with a blinking box around the first number.

You can delete a number by pressing the [DELETE] button on the remote control.

- 5. To replace with a new number, press the orange [NUM] button on the remote control and choose a new number from the keypad.
- 6. When you are done modifying the price, press [OK] on the remote control.
- 7. It will ask you for the insertion, preservation and release effect again. Choose the same effects as if you were entering the message:

**Insertion effect** – (11) No Effect or (12) No effect

**Preservation effect** – (7) Pause for 05 seconds

**Release Effect** – (9) No Effect.

- 8. Hit the **[OK]** button on the remote control after the release effect.
- 9. It will now say "Stored" and return you back to (2) Modify Contents.
- 10. Press the red [ESC] button to view your message and you're done.

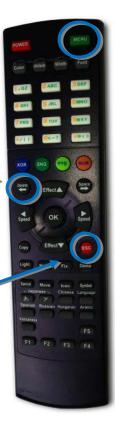